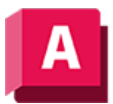

UTODESK AutoCAD 2023

# ÄNDERN (Befehl)

Ändert die Eigenschaften existierender Objekte.

Die folgenden Aufforderungen werden angezeigt:

# Objekte angeben

Wenn Sie in demselben Auswahlsatz Linien und andere änderbare Objekte auswählen, erhalten Sie je nach der Reihenfolge der Objektauswahl unterschiedliche Ergebnisse. Wählen Sie nur Linien oder nur andere Objekte als Linien in einem Auswahlsatz aus. Dies ist die einfachste Methode, den Befehl ÄNDERN zu verwenden.

Außer bei Linien mit einer Objekthöhe gleich Null müssen die ausgewählten Objekte parallel zum aktuellen Benutzerkoordinatensystem (BKS) verlaufen.

# Modifikationspunkt oder -werte

Ändert die ausgewählten Objekte. Das Ergebnis ist vom Typ der ausgewählten Objekte abhängig.

#### Linien

Verschiebt die Endpunkte der ausgewählten Linien, die dem Modifikationspunkt am nächsten liegen, zum neuen Punkt, sofern nicht der Orthomodus aktiviert ist. Ist der Orthomodus eingeschaltet, werden die ausgewählten Linien so verschoben, dass sie parallel zur X- oder Y-Achse verlaufen. Ihre Endpunkte werden nicht zur angegebenen Koordinate verschoben.

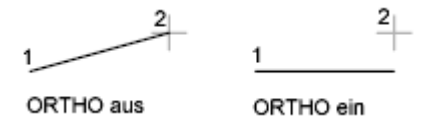

#### Kreise

Ändert den Radius eines Kreises. Wenn Sie mehrere Kreise ausgewählt haben, wird die Eingabeaufforderung für den nächsten Kreis wiederholt.

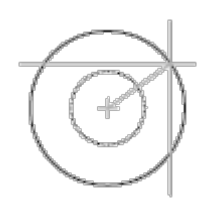

#### Text

Ändert die Textposition und andere Eigenschaften.

# Neuen Texteinfügepunkt angeben

Positioniert den Text neu.

### Attributdefinitionen

Ändert den Text und die Texteigenschaften eines Attributs, das nicht Teil eines Blocks ist.

#### Blöcke

Ändert die Position oder die Drehung eines Blocks.

Die Angabe einer neuen Position positioniert den Block neu. Durch Drücken der EINGABE-Taste bleibt der Block an seiner ursprünglichen Position.

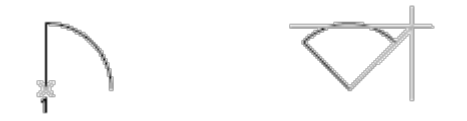

# Eigenschaften

Ändert Eigenschaften existierender Objekte.

#### Anmerkung:

Die Option Plotstil steht nur zur Verfügung, wenn Sie benannte Plotstile verwenden.

Sie können mehrere Eigenschaften auf einmal ändern. Nach der Ausführung einer Option erscheint diese Eingabeaufforderung erneut.

#### Farbe

Ändert die Farbe der ausgewählten Objekte.

Wenn Sie beispielsweise eine Farbe in Grün ändern möchten, geben Sie grün oder 3 ein. Wenn Sie vonlayer eingeben, nimmt das Objekt die Farbe des Layers an, auf dem es sich befindet. Wenn Sie vonblock eingeben, übernimmt das Objekt die Farbe des Blocks, dessen Bestandteil es ist.

- True Color Gibt eine True Color-Farbe für das ausgewählte Objekt an. Die Ganzzahlen liegen im Bereich von 0 bis 255, getrennt durch Kommata.
- Farbbuch Definiert eine Farbe aus einem geladenen Farbbuch für das ausgewählte Objekt.

#### Erhebung

Ändert die Erhebung der Z-Achse für zweidimensionale Objekte.

Sie können die Erhebung eines Objekts nur ändern, wenn alle Punkte denselben Z-Wert aufweisen.

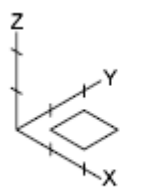

Erhebung =  $0$ 

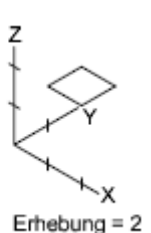

Layer

Ändert den Layer der ausgewählten Objekte.

# Ltyp

Ändert den Linientyp der ausgewählten Objekte.

Wenn der neue Linientyp nicht geladen ist, versucht das Programm, den betreffenden Typ aus der Standardbibliotheksdatei für Linientypen (acad.lin für AutoCAD oder acadlt.lin für AutoCAD LT) zu laden. Sollte dies misslingen, laden Sie den Linientyp mit dem Befehl LINIENTYP.

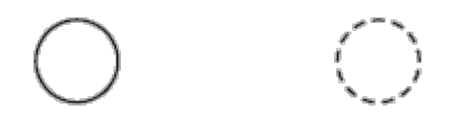

# LTFaktor

Ändert den Skalierfaktor für den Linientyp der ausgewählten Objekte.

# LStärke

Ändert die Linienstärke der ausgewählten Objekte. Die Werte für die Linienstärke sind vordefiniert. Wenn Sie einen anderen Wert eingeben, wird den ausgewählten Objekten die nächstgelegene vordefinierte Linienstärke zugewiesen.

# Objekthöhe

Ändert die Objekthöhe der Z-Richtung für zweidimensionale Objekte.

Das Ändern der Objekthöhe einer 3D-Polylinie, einer Bemaßung oder eines Layout-Ansichtsfensters ist wirkungslos.

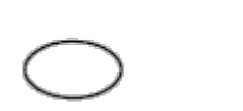

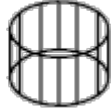

# **Transparenz**

Ändert den Transparenzgrad der ausgewählten Objekte.

Stellen Sie die Transparenz VonLayer oder VonBlock ein, oder geben Sie einen Wert zwischen 0 und 90 ein.

# Material

Ändert das Material der ausgewählten Objekte, falls ein Material zugeordnet ist.

# Beschriftung

Ändert die Beschriftungseigenschaft der ausgewählten Objekte

#### Zugehörige Konzepte

- [Objekteigenschaften](https://help.autodesk.com/view/ACD/2023/DEU/?guid=GUID-627B3F47-0184-45C7-8C46-631C84BAB82B)
- [Werkzeuge für Objekteigenschaften](https://help.autodesk.com/view/ACD/2023/DEU/?guid=GUID-81585857-F1B1-44F4-B7D0-B707386CA721)

#### Zugehörige Verweise

- [Befehle für Layer](https://help.autodesk.com/view/ACD/2023/DEU/?guid=GUID-0583B566-FD44-404D-8F95-5271EE390935)
- [Befehle für die Eigenschaftswerkzeuge](https://help.autodesk.com/view/ACD/2023/DEU/?guid=GUID-B1E1A46F-E90D-4877-BF2C-BCDAB70B437F)
- [Befehle für die Steuerung von Objektanzeigen](https://help.autodesk.com/view/ACD/2023/DEU/?guid=GUID-92C7EBC4-40F3-4444-8691-5D9B4EE87D9C)

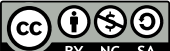

GOOSO Sofern nicht anders angegeben, wird dieses Produkt unter einer [Namensnennung - Nicht](https://creativecommons.org/licenses/by-nc-sa/3.0/deed.de)BY NC SA [kommerziell - Weitergabe unter gleichen Bedingungen 3.0 Unported-Lizenz](https://creativecommons.org/licenses/by-nc-sa/3.0/deed.de) bereitgestellt. Weitere Informationen finden Sie unter [Autodesk Creative Commons FAQ.](https://autodesk.com/creativecommons)

© 2023 Autodesk Inc. Alle Rechte vorbehalten